[PB1~PB19] ポスター ポスター 2018年6月23日(土) 15:00 ~ 16:00 ポスター会場 (3階・中会議室302)

# [PB18] モバイル端末を用いた医用画像閲覧ソフトウェアの開発 斎藤 季 (東京大学大学院医学系研究科 公共健康医学専攻)

# モバイル端末を用いた医用画像閲覧ソフトウェアの開発

斎藤 季\*1, 金 太一\*2, 庄野 直之\*2, 野村 征司\*2, 塩出 健人\*2, 市川 太祐\*1, 香山 綾子\*1, 齊藤 延人\*2, 小山 博史\*1 \*<sup>1</sup>東京大学大学院医学系研究科公共健康医学専攻, \*<sup>2</sup>東京大学医学部附属病院脳神経外科

#### **Development of medical image browsing software for tablet device**

Toki Saito\*1, Taichi Kin\*2, Naoyuki Shono\*2, Seiji Nomura\*2, Taketo Shiode\*2, Daisuke Ichikawa\*1, Ayako Koyama\*1,Nobuhito Saito\*2, Hiroshi Oyama\*1 \*1 The University of Tokyo, Graduate School of Medicine \*2 Dept. of Neurosurgery, the University of Tokyo

抄録: 医療においては多種多様な 3 次元医用画像が用いられているが,これらを閲覧するためには専用の ワークステーションや専用の前処理が必要でありコストが高かった.そこで本研究では医用画像を一般的なタブ レット端末で簡便に閲覧可能なソフトウェアを構築することを目的とし,その開発と評価を行った.開発ソフトウェア の医用画像提示方法として,2 次元画像提示,複数の医用画像の比較提示,医用画像の 3 次元的な等値面を提 示する3次元可視化,を使用した.開発ソフトウェアは脳神経外科医により評価され,閲覧ツールとして有用である との評価を得た.今後,より詳細な評価を行い,臨床応用を目指す.

キーワード 医用画像、可視化、モバイル端末、Virtual reality

#### **1.** はじめに

工学的な計測手法の発展により多様な計測機 器が開発され,様々な医用画像が計測されるよう になった.取得される情報は X 線画像のような 2 次元から X 線 CT 画像のような複数の 2 次元断 層画像からなる3次元情報へと多次元化した.従 来,これらの画像は専用ワークステーションや診 療端末上で3次元画像として閲覧するものであり, 導入コストが高く,また閲覧できる場所も限られて いた.モバイル端末上で 3 次元画像を提示・利用 する研究もなされているが[1],専用ソフトウェア上 で医用画像を閲覧しやすい状態に加工したもの を提示しており,医用画像とモバイル端末単体で 3 次元可視化することを意図していない.そこで本 研究では,モバイル端末単体で医用画像を 3 次 元可視化するソフトウェアの構築を目的とし,脳神 経外科医の指導の元,開発と評価を行った.

# **2.** 方法

#### **1)** 要求機能

診療端末が使用できず,また,オフラインな環 境で開発ソフトウェアが用いられることを想定し、

要求機能を次の通りとした.

- 1. モバイル端末上で単体動作する.
- 2. DICOM 画像をモバイル端末内のストレー ジに保持可能である.
- 3. Digital Imaging and COmmunications in Medicine (DICOM)画像を 2 次元および 3 次元的に閲覧できる.
- 4. DICOM 画像のコントラストを変更できる.
- 5. DICOM 画像の 3 次元可視化では画素値 の等値面を表示する.
- 6. 複数の DICOM 画像を比較できる.

#### **2)** 実装

開発環境として Visual studio 2017, 実装言語 として C++と C#, 3 次元描画ツールとして Unity3D(Unity Technologies Inc.)を使用した. DICOM 画像の等値面の抽出には Marching Cubes 法[2]を用いた.ソフトウェアをインストール するタブレット端末には iPad Pro (Apple Inc.) (12.9 inch, 2016)を用いた.セキュリティの観点か ら端末への画像登録は有線ケーブルを用いた.

## **3)** 評価

脳神経外科医により定性的な評価を行った.

# **3.** 結果

Fig. 1-3 に開発したアプリケーションの外観を示 す. Fig. 1 はソフトウェア起動時に表示される DICOM 画像選択画面である.ここでは,ユー ザーが事前に登録した DICOM 画像が縮小表示 され,詳細に閲覧したい任意の DICOM 画像を選 択・読み込みが可能である.DICOM 画像を選択 すると同一シリーズの DICOM 画像群がボリューム 情報として読み込まれる.Fig. 2 は選択された DICOM ボリューム情報の断面を閲覧・比較する 画面である.最大 2 ボリュームを比較できる.Fig. 3 は DICOM ボリュームの等値面を 3 次元可視化 したものである.等値面の閾値変化に応じてリア ルタイムに可視化することが可能であった.

脳神経外科医の評価では,「閲覧までの待ち 時間が無いため,ユーザビリティが良い」,「画像 比較機能を用いることで健常者との違いを明示し やすい」,「研修医をはじめとする初学者の学習 ツールとして有効である」との評価を得た.

#### **4.** 考察

開発ソフトウェアは等値面の閾値変化に応じて リアルタイム可視化が可能であった.これは昨今 のタブレット端末の性能の向上によるものが大き い.今後,より効果的な可視化のために,陰影情 報をはじめとした高負荷な処理の導入を行う.

定性的評価では,閲覧の利便性に加え,教育 ツールとしての有用性に関する評価を得た.今後, 教育ツールとしての応用可能性を検討する.

課題として,タブレット端末に登録する DICOM 画像の匿名化がある.タブレット端末は通信機能 を有しているため,オンラインで使用される端末に 画像登録する際は自動匿名化などを検討する必 要があると考えられる. また利便性の観点からネッ トワークを用いた画像登録が必要であると考えら れるためセキュリティに関する検討も必要である.

#### **5.** 結語

本研究では,モバイル端末上で動作する医用 画像閲覧ソフトウェアを開発し評価を行った.医 用画像は専用の加工を行うことなくソフトウェアに 登録・可視化することができた. 今後,臨床応用

を目指し,より詳細な評価を行う予定である. 本研究は研究開発成果実装支援プログラム (RISTEX)の支援を受けてなされました。

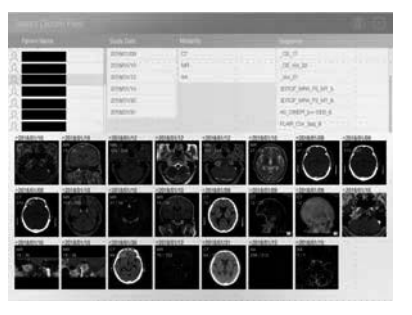

Fig.1 DICOM 画像選択画面

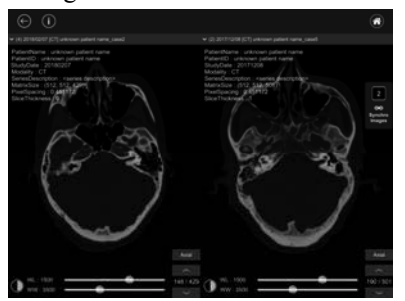

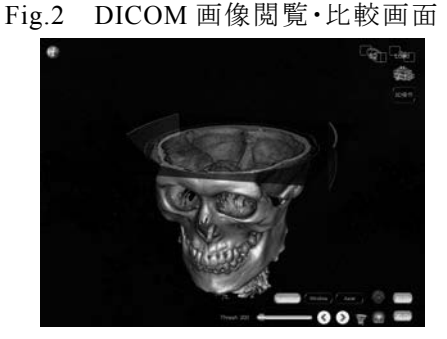

Fig.3 DICOM 画像の 3 次元可視化画面

#### 参 考 文 献

- [1] Maruyama K, Kin T, Saito T, et al. "Neurosurgical simulation by interactive computer graphics on iPad", Int J Comput Assist Radiol Surg. Volume 9, Issue 6, pp 1073-1078, November 2014
- [2] William E. Lorensen, Harvey E. Cline: Marching Cubes: A high resolution 3D surface construction algorithm. In: Computer Graphics, Vol. 21, Nr. 4, July 1987